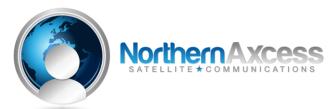

# **DIALING & TEXT MESSAGING INSTRUCTIONS FOR IRIDIUM 9505 SATELLITE PHONE**

Operating an Iridium satellite phone is easy by following the Quick Start instructions below. In order to make or receive a call, you must have the phone ON and be logged onto the satellite. <u>This requires being OUTSIDE with as much horizon</u> (sky) in view as possible. The more sky you can see the better your phone will operate. This is because you are communicating with low earth orbiting satellites that are constantly on the move overhead. If you call to another Iridium phone, they too must be logged on to the satellite. <u>YOU CANNOT USE THE PHONE INDOORS</u>.

Your Iridium phone is equipped to work anywhere in the world to call anywhere. The phone operates with a SIM Card which is inserted through the bottom of the phone or behind the battery. **DO NOT REMOVE this card, the phone will not operate**.

# QUICK START INSTRUCTIONS:

- **1.** Go outside to a clear area, away from trees or buildings, with an open view of the sky.
- 2. Make sure the antenna is inserted firmly into the back of the phone. You can double check this by pressing the button at the top and the antenna pointing down. Then, while still depressing the top button, push the antenna firmly into the antenna hole, then let go of the button. The antenna can only be removed or inserted in this position (straight down). DO NOT force the antenna into the hole or at any other angle.
- 3. Rotate and fully extend the antenna on the phone and make sure the antenna is pointing as vertical as possible to the sky. It may depend on which hand you are using.
- 4. Hold down the power button until the phone beeps once and you see the animations on the screen you will be able to clearly see the antenna signal strength in the upper left hand corner of the display.( Power button is the red circle button on the lower left side of the keypad.)
- 5. The phone may ask for PIN **#**, in this case it is **1111**.
- 6. Wait for the phone to begin "Searching" for a signal and "Register". This could take more or less time depending on how clear your view of the sky is. The screen will display "Registered" only when this comes up, is the phone ready to send and receive calls/sms.

NOTE: Keep the antenna vertical to the sky at all times for best signal.

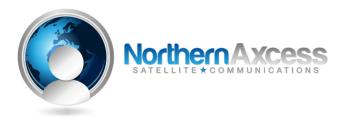

## **MAKING A CALL FROM IRIDIUM PHONE:**

- If you are calling a landline: Dial 00 first, then the country code, the area code, and then the phone number of the person you are trying to call.
  For example: 00-1-480-722-3211 then press the green OK button on the right side of the keypad to connect. You will hear a series of beeps as the phone contacts the satellite to reach the number you have dialed.
  Note: Do not hang up. It will take a bit longer for a call to go through with a satellite phone, than a normal landline or cell.
- To call satellite phone to satellite phone: Dial 00-8816-XXXX-XXXX (no country code, no area code.

## **CONTACTING AN IRIDIUM PHONE:**

If an Iridium phone is on and registered on the network you have various alternatives to reach it. Making a Voice call to an Iridium phone from a regular phone (landline phone)

- 1. Dial: 1-480-768-2500. You will hear an automated message "Welcome to the Iridium Satellite Global Network."
  - Enter the 12 Digit Satellite phone number 8816-311-5858
  - If the phone is on and logged onto the Iridium Network it will connect.
  - If the phone is off or not logged correctly, it will either notify you that the subscriber cannot be found and you will be forwarded to voicemail.
  - Calling party is charged long distance to reach the US number 1-480-768-2500 in Arizona

**Note**: If the caller makes a call to the satellite phone directly, they will be charged up to \$11.00/minute. Two stage dialing is a much more cost-effective way to get in touch with your satellite phone user.

#### **VOICEMAIL OPERATION**

- 1. From Satellite Phone dial 00-8816-XXXX-XXXX (your satellite phone number) or press Envelope key then OK.
- 2. Enter Satellite Number when prompted
- 3. Press the star key (\*) when you hear message
- 4. When asked for password enter last 7 digits of your satellite phone number

Note: You can also check your voicemail from a landline phone using the 2-stage dialing format.

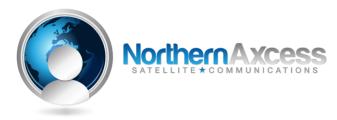

# **TEXT MESSAGING INSTRUCTIONS**

YOU MUST BE OUTSIDE AND "REGISTERED" TO SEND AND RECEIVE MESSAGES

## \*\* IR9505A can send and receive sms/text messages. IR9505 can only receive message. \*\*

## To send a SMS/Text message to an Iridium Satellite phone:

## • To send from the Online Iridium messaging system: (To an Iridium phone)

- 1. If you have internet access, go to www.Iridium.com. In the top right hand corner will be a link "Send a Satellite message", select this link and it will bring up the messaging page.
- 2. The First field is named "To" and has the first four digits of an Iridium Satellite number "8816" you will finish this number with the last eight digits of the Satellite number (with no dashes or spaces), that you want to send text.
- 3. The Second field is named "Reply email" enter the email address you would like the Satellite user to reply to.
- 4. You will receive their reply message in the email address entered in this field.
- 5. The Third and final field is named "Message" here you will type in your message, up to 160 characters, there is a "Character counter" below the message field to keep track of the size of your message.

## • To send from your Email or Cell Phone: (To an Iridium phone)

You can send a SMS/Text message to an Iridium phone directly from your own Email address or directly from your Cell Phone.

1. Send an email message to 8816 (then the last 8 digits of the phone) @msg.iridium.com. (Example: 881612345678@msg.iridium.com).

Note: Reminder, messages are limited to 160 characters).

You can also use this method to send a message directly from your Cell phone. Follow the same steps as above; in order to send a message from your Cell phone you have to send it as an email like the example above.

## • To Check/Reply/Send messages on and from your Iridium phone:

When you Receive an incoming SMS/Text message on your Iridium phone you will receive notification in two ways, The phone will Sound (beep) and an Envelope icon will appear on the screen and display "New Message". Press OK to check (Note: you must be outside and "Registered" to send and receive messages)

When you have checked the message it will give you "options" scroll down in the options to "Reply" and simply select "Reply" in order to reply to the new message received.

## • To start and send a new SMS/Text message From your Iridium Satellite phone:

To start a new sms/text message, you will press the "Menu" button, scroll down to "Messages" press "OK", scroll down to "Message Editor" press "OK", at this point you begin your message of up to 160 characters then press "OK" The screen will display "Send Message" press "OK" the screen will then display "Enter Number" at this point enter the number you would like the message to go to. If you are sending to a **landline or cell phone**, enter the number as you would to make a call, 00-country code (USA is 1)-area code-phone number (Example 00-1-480-687-234). If you are sending a message from an **Iridium phone to another Iridium phone** you will only enter 00-then the satellite number (Example: 00-8816-1234-5678) (no country code).

NorthernAxcess Satellite Communications 374 E. H St. Suite A-402 Chula Vista CA 91910 PH: 1-877-299-9331